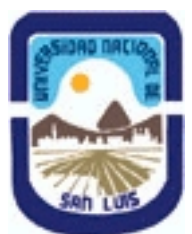

# **Ministerio de Cultura y Educación Universidad Nacional de San Luis Facultad de Ingeniería y Ciencias Agropecuarias Departamento: Ingeniería Area: Mecánica**

## **(Programa del año 2013) (Programa en trámite de aprobación) (Presentado el 30/07/2014 19:18:05)**

## **I - Oferta Académica**

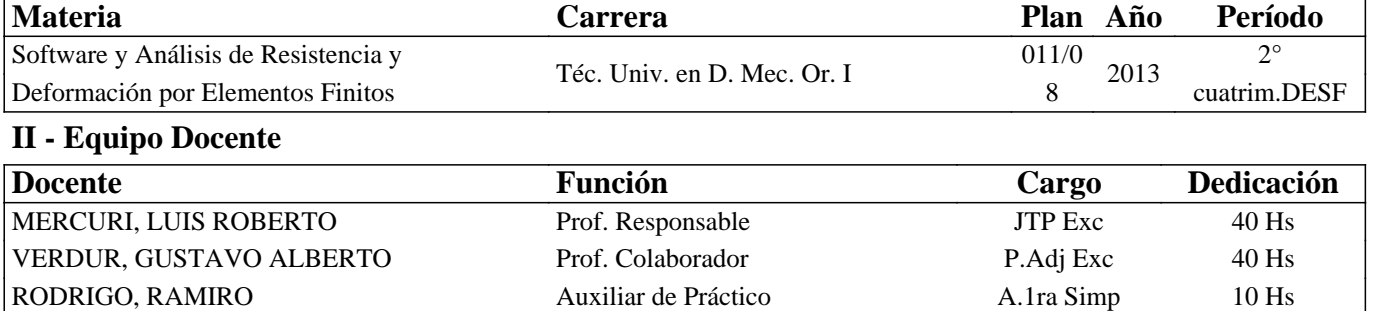

## **III - Características del Curso**

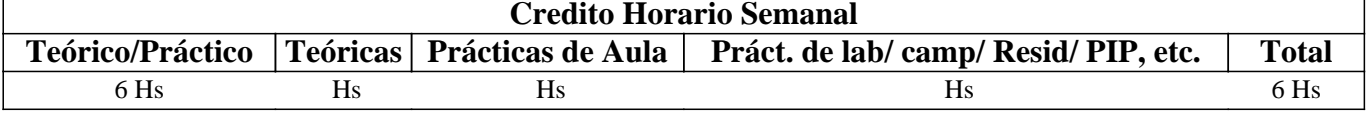

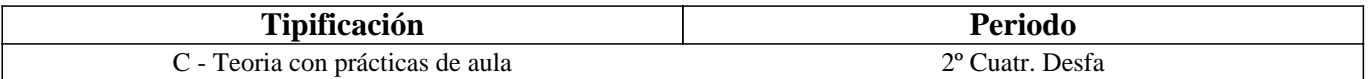

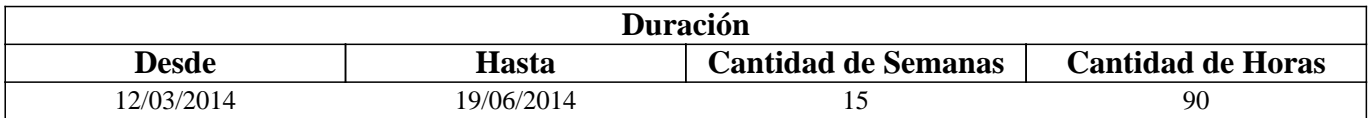

## **IV - Fundamentación**

El dictado de esta materia dentro de la tecnicatura resulta de vital importancia para la inserción competitiva del técnico en el mercado laboral actual. Para su futuro desempeño profesional lo dotará de recursos sumamente poderosos para reproducir lo más fielmente posible el funcionamiento cinemático y dinámico de los sistemas mecánicos complejos, adaptándolo a las nuevas tendencias en el diseño mecánico, alentándolo a aplicar y profundizar reflexivamente los conceptos aprendidos en materias anteriores y proporcionando un perfil profesional especifico y especializado, acorde a los tiempos actuales.

# **V - Objetivos / Resultados de Aprendizaje**

- Formar al estudiante en los nuevos recursos computacionales, su estructura básica y sus aplicaciones.

- Entrenar al estudiante en el manejo de sistemas expertos para aplicaciones mecánicas específicas como lo son los sistemas CAE.

- Lograr que el estudiante adquiera los conocimientos indispensables para simular y analizar sistemas mecánicos de alta complejidad sin interiorizarse en los métodos numéricos de la mecánica computacional.

- Inducir al estudiante a reflexionar sobre los resultados obtenidos aplicando los conceptos adquiridos. Establecer comparaciones con sistemas construidos reales, evaluación y reconocimiento de errores.

# **VI - Contenidos**

## **BOLILLA 1: INTRODUCCIÓN A LA INGENIERÍA ASISTIDA - CAE**

Historia y evolución. Incidencia en la solución de problemas de ingeniería. Sistemas de simulación dinámica. Planillas de cálculo avanzadas.

#### **BOLILLA 2: REPASO DE AUTOCAD AVANZADO 3D**

El entorno 3D. Entorno de trabajo. Generación de sólidos primitivos. Operaciones Booleanas. Edición de sólidos. Visualización. Exportación.

#### **BOLILLA 3: REPASO DE SIMULACIÓN DINÁMICA EN WORKING MODEL 4D**

Introducción al programa. Configuración. Comandos. Introducción de datos. Importación desde CAD. Simulación e Interpretación de resultados. Análisis cinematico y dinámico.

## **BOLILLA 4: ANALISIS DE RESISTENCIA Y DEFORMACION POR METODO F.E.A - PROGRAMA VISUAL NASTRAN**

Mallado. Restricciones. Introducción de solicitaciones Análisis de esfuerzos y deformación. Interpretación y configuración de salida de resultados. Animación. Escalas. Conclusiones.

## **VII - Plan de Trabajos Prácticos**

PRACTICO 0:

El propósito de este práctico es instruir a los alumnos sobre las medidas de seguridad en laboratorios. Se impartirán un conjunto de medidas preventivas destinadas a proteger la salud de los alumnos que allí se desempeñen frente a los riesgos propios derivados de la actividad, con la finalidad de evitar accidentes y contaminaciones tanto dentro del ámbito de trabajo, como hacia el exterior. Se consolidará esta información con normas fijadas en cartelerías, instructivos y recomendaciones realizadas por los docentes y dispuestas en el laboratorio.

PRACTICO 1:

Ejercicio Nº 1

- Modelizar un perfil en autocad 3-d de sección indicada en tabla adjunta (IPN 260) y de 3,5 m de longitud.

- Exportarlo como .sat e importarlo en WM Nastran.
- Colocar un empotramiento en uno de los extremos.
- Cargar toda la longitud con una carga distribuida de 100 Kg/m.
- Incluir en FEA y Mallar
- Correr el cálculo FEA y determinar deformaciones y tensiones máximas.

Ejercicio Nº 2

- Tomar el mismo perfil del ejercicio anterior.
- Apoyar libremente en dos de sus extremos (use dos cuerpos auxiliares en modo Anchored y en modo Collide con el perfil).
- Cargar fuerzas puntuales de 300 Kg. y 350 Kg.
- Incluir en FEA y Mallar
- Correr el calculo FEA y determinar deformaciones y tensiones maximas.

Ejercicio Nº 3:

- Construir una placa de Acero en WM de 2000x2000 mm y espesor 25 mm.
- Empotrar completamente una de sus caras.
- Construir una esfera de diametro 500 mm, de Acero
- Suspender la esfera a 1000 mm de la placa.
- Incluir la placa en FEA y mallarla adecuadamente.
- Dejar caer la esfera sobre el último tercio libre de la placa.
- Analizar las deformaciones y tensiones en el instante de impacto.

# PRACTICO 2:

Ejercicio N° 1 Modelizar en Visual Nastran el esquema de la figura y analizar:

Caso 1: Aplicar una carga de 200 Kg en compresión.

Caso 2: Aplicar los 200 Kg en tracción.

Caso 3: Aplicar un momento de 30 Kgm, en el extremo inferior.

Caso 4: Aplicar una fuerza de 25 Kg transversal a la barra en el

extremo.

Material: Aluminio 2024 \_T3

Ejercicio N° 2

Realizar los mismos cálculos para una barra rectangular de 100 x 25 mm.

Ejercicio Nº 3

Realizar los mismos cálculos, ahora variando el material de la barra rectangular del ejercicio Nº 2

Ejercicio N° 4

- Construir una viga reticulada empotrada en sus extremos, como muestra la figura. La misma tiene que soportar carga 250 Kg. distribuidos en toda su superficie.

- Comparar las propiedades de resistencia, la deformación y peso de la viga reticulada con una viga rectangular de iguales dimisiones y de pared de 0.75" de espesor.

Nota: el valor de la carga distribuida, varía de uno a otro caso, ya que la misma depende de la superficie en donde se aplique dicha carga.

carga distribuida (Pa) = Carga aplicada (Kg) Sup. en la cual se aplica dicha carga (m2)

PRACTICO 3:

Ejercicio N° 1

Una pieza de anclaje estructural de acero AISI 1020, según plano (Figura 1), debe usarse para el montaje de maquinaria, pero se desconoce su comportamiento, en esa configuración de solicitación.

Realizar un modelo 3D de la misma (Figura 2), hacer un análisis de resistencia y deformación y determinar qué carga distribuida máxima se puede aplicar en la superficie superior sin que la tensión de Von Misses supere los 120 Mpa. Verificar que la deformación máxima no supere la relación 1/500. Tener en cuenta empotramientos en los agujeros inferiores (Figura 3)

Ejercicio N° 2

Se desea usar una rueda industrial Caster como la indicada en la Figura 4 para un carro de cargas con 4 ruedas que aprox. transportará unos 400 Kg. (incluido el peso propio del carro). Construir un modelo, analizar y sacar conclusiones sobre el comportamiento de la misma.

Ejercicio N° 3

Modelizar la pinza de presión del esquema de la figura 6 y analizar la zona de mayor compromiso para las condiciones mostradas al final.

1- Insertar la figura dentro de autocad, escalar al valor del cuadro y trazar los contornos cerrados con polilíneas. Comenzar por la pieza superior, luego convertir en región y extruir 12 mm.

Sugerencia: para realizar los agujeros, se puede realizar de la misma manera que las piezas, trazando los con polilíneas y luego

restar la región de dicho agujero, con la de la pieza; o como esta indicado en el punto 14.

2- Copiar la pieza anterior, escalarla a 0,95 y después recortar con el comando slice para dejarlo de un espesor de 4 mm; desplazarla lo indicado en las cotas (Figura 6)

3- Ubicar la parte desplazada en el centro del primer cuerpo extruido y restar para obtener lo siguiente:

4- Trazar el contorno de la mandíbula inferior de la pinza, convertirlo en región, extruirlo 3,9 mm y centrarlo en el alojamiento de la mandíbula superior

5- Repetir el procedimiento con la agarradera inferior, extruir 8 mm y centrarlo respecto de las demás.

6- Copiar el sólido anterior, desplazarlo verticalmente 2 mm en la dirección "y".

7- Hacer un Slice según la línea indicada abajo

8- Centrar y restar de la pieza original, debe quedar según la siguiente vista:

9- Repetir el procedimiento constructivo para la barra vinculante intermedia, extruyéndola 3,9 mm.

10- Debería quedar como en la figura

11- Mejorar la terminación haciendo un fileteo (comando fillet), con un radio de 1 mm para la parte superior externa, quedando como se indica abajo.

12- Construir las placas de mordaza, con la altura de la plantilla y una extrusión de 14 mm. El sólido mostrado en la figura entre las mordazas, no es necesario realizarlo.

13- Hacer los cilindros del diámetro de la plantilla y una longitud suficiente (p ej. 100) para realizar los agujeros por substracción.

14- Restar los cilindros de las piezas correspondientes para dejar los agujeros (estos servirán de guía para las constraints en WM)- Así debería lucir la pieza terminada.

15- Para realizar la simulación, considerar la mordaza superior fija, y aplique una fuerza total en el mango inferior (figura A) de valor 300 N; y otra de reacción en la mordaza inferior (figura B) de 600 N

16- Analizar y extraer conclusiones sobre el comportamiento de la herramienta.

17- En caso de que los valores obtenidos superen los admisibles, obtener los valores máximos de carga para el diseño dado.

Ejercicio Nº4

Utilizando las distintas herramientas que presenta Visual Nastran; encontrar la relación entre el par de fuerzas (F2/F1) que logran el equilibrio estático de la mordaza inferior, teniendo en cuenta las siguientes consideraciones:

1) En el momento del análisis, la amplitud de apertura de la pinza es de 62 mm, como indica la figura:

2) La Fuerza F2 esta aplicada a 2 mm desde el borde de la placa de la mordaza inferior y centrada con respecto al eje "Z". La Fuerza F1 se encuentra a una distancia lineal de 110 mm, desde F2 y centrada respecto al eje Z. Ambas Fuerzas tienen componentes, solamente en la coordenadas "Y".

El valor de 110 mm, puede variar según el diseño, por lo tanto esta medida admite una tolerancia de  $\pm 1.5$ mm. Ambos casos se muestran en la siguiente figura:

Tener en cuenta las siguientes consideraciones para un mejor análisis:

a- La relación F2/F1 puede no ser exacta, por lo tanto dar los valores entre los cuales se encuentra dicha relación.

b- Se recomienda introducir un Meter con slider para controlar más rápida y eficazmente el valor de la fuerza, como así también el uso de un control de posición para registrar las posibles variaciones.

# **VIII - Regimen de Aprobación**

REGULARIZACIÓN DE LA ASIGNATURA

Para lograr la condición de alumno regular en la asignatura SOFTWARE Y ANÁLISIS DE RESISTENCIA Y DEFORMACIÓN POR ELEMENTOS FINITOS, los alumnos deberán cumplir con los requisitos exigidos por la Ordenanza C.S. 013/03 del 12/02/2003:

a) Tener una asistencia del 80 % de las clases teórico/prácticas.

b) Haber aprobado el 100 % de los trabajos prácticos, a cuyo efecto los alumnos deberán presentar una carpeta, acompañada de un medio óptico (CD o DVD), con los ejercicios desarrollados y resueltos 48 horas antes de la entrega de la planilla de alumnos regulares.

c) Se tendrá consideración por aquellos alumnos que trabajan y que hayan presentado el correspondiente certificado en Departamento Alumnos, aquellos alumnos que formen parte de algún cuerpo colegiado, como así también los que sean representantes deportivos. Sus inasistencias serán justificadas y podrán solicitar prórroga para la presentación de los trabajos prácticos.

d) En el caso de alumnas embarazadas, se tendrá especial consideración. Se jutificarán todas las inasistencias vinculadas con

su condición (controles médicos, estudios complementarios, internación, etc)

e) Lo mencionado en los puntos c) y d) será válido siempre y cuando no se comprometa en demasía la adquisición de conocimientos, la presentación de los trabajos prácticos y que el porcentaje de asistencia no sea menor al 50 %. f) El alumno que no cumpla con los puntos a)y b)será considerado como alumno libre.

#### APROBACION DE LA ASIGNATURA

La aprobación de la asignatura SOFTWARE Y ANÁLISIS DE RESISTENCIA Y DEFORMACIÓN POR ELEMENTOS FINITOS se encuadra en lo normado por la Ordenanza C.S. 013/03 del 12/02/2003 para el regimen de promoción CON EXAMEN FINAL:

- El alumno que se presente a rendir en condición de regular, rendirá por el último programa en vigencia al día del examen. La metodología de examen para los alumnos regulares se estructura sobre la base de un proyecto completo de un mecanismo o dispositivo, es entregado por los docentes de la asignatura con 7 días de anticipación a la fecha de examen. Dicho proyecto será seguido por medio clases-consultas, por el profesor responsable. El alumno deberá exponer y defender el proyecto a través de planos, esquemas y memorias de cálculo correspondientes, que se condigan con una simulación dinámica conjuntamente con análisis resistencia, se examinará al alumno en base a su habilidad de resolución y desarrollo del proyecto, la argumentación de decisiones y su justificación, la preparación para responder las preguntas teóricas y prácticas que pudieran surgir en el transcurso de la exposición y la presentación.

- El alumno que se presente en condición de libre, lo hará con una metodología similar a la del alumno regular, sólo que el proyecto presenta mayor grado de dificultad. Además deberá presentar la totalidad de los trabajos prácticos realizados, antes de rendir y deberá acreditar todas las correlatividades en el plan de estudios para rendir la asignatura.

## **IX - Bibliografía Básica**

**[1]** Teoria de Maquinas y Mecanismos - Problemas Resueltos - Ed. Alfaomega - Univ.Polit. de Valencia **[2]** Problemas Resueltos de Máquinas y Mecanismos – J.C Garcia Prada - Castejon Sisamon H. Rubio Alonso - Ed. Thompsom

**[3]** Fundamentos de Teoría de Máquinas - A. Simon - A Bataller - Biblioteca Técnica Universitaria

**[4]** Mecanismos y Dinámica de Maquinaria – Mabie - Ed. Limusa

**[5]** Apuntes de la Cátedra

# **X - Bibliografia Complementaria**

**[1]** Manual Autocad 2005 en español - AUTODESK

**[2]** Manual de Usuario de Working Model 3D - Design Simulation Technologies.

**[3]** Manual de Usuario de Visual Nastran - MSC Nastran.

**[4]** MS-EXCEL for Windows – Gabriel Strizinec -Edit. GYR

# **XI - Resumen de Objetivos**

- Formar al estudiante en los nuevos recursos computacionales, su estructura básica y sus aplicaciones.

- Entrenar al estudiante en el manejo de sistemas expertos para aplicaciones mecánicas específicas como lo son los sistemas CAE.

- Lograr que el estudiante adquiera los conocimientos indispensables para simular y analizar sistemas mecánicos de alta complejidad sin interiorizarse en los métodos numéricos de la mecánica computacional.

- Inducir al estudiante a reflexionar sobre los resultados obtenidos aplicando los conceptos adquiridos. Establecer comparaciones con sistemas construidos reales, evaluación y reconocimiento de errores.

# **XII - Resumen del Programa**

BOLILLA 1: INTRODUCCIÓN A LA INGENIERÍA ASISTIDA - CAE

Historia y evolución. Incidencia en la solución de problemas de ingeniería. Sistemas de simulación dinámica. Planillas de cálculo avanzadas.

#### BOLILLA 2: REPASO DE AUTOCAD AVANZADO 3D

El entorno 3D. Entorno de trabajo. Generación de sólidos primitivos. Operaciones Booleanas. Edición de sólidos. Visualización. Exportación.

#### BOLILLA 3: REPASO DE SIMULACIÓN DINÁMICA EN WORKING MODEL 4D

Introducción al programa. Configuración. Comandos. Introducción de datos. Importación desde CAD. Simulación e Interpretación de resultados. Análisis cinematico y dinámico.

#### BOLILLA 4: ANALISIS DE RESISTENCIA Y DEFORMACION POR METODO F.E.A - PROGRAMA VISUAL NASTRAN

Mallado. Restricciones. Introducción de solicitaciones Análisis de esfuerzos y deformación. Interpretación y configuración de salida de resultados. Animación. Escalas. Conclusiones.

#### **XIII - Imprevistos**

#### **XIV - Otros**

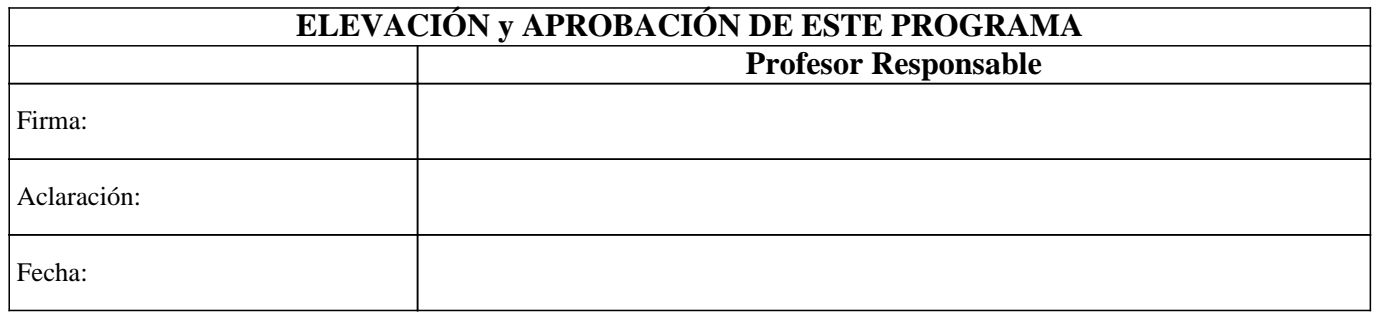